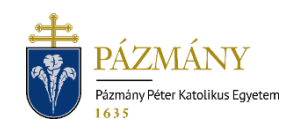

# 101-102 HALASZTOTT TANTÁRGYFELVÉTEL IRÁNTI KÉRELEM

Hallgatói tájékoztató

A TVSZ 31. § (1) bekezdés szerinti halasztott tantárgyfelvétel iránti kérvény a 2021/2022. tanév őszi félévétől a Neptun rendszeren keresztül nyújtható be, kizárólag a hallgató mintatantervében szereplő tárgyakra. Mintatanterven kívüli tárgy halasztott felvételét kérni a korábbi gyakorlatnak megfelelően lehetséges. Külön elektronikus kérvény szolgál valamely tárgy harmadik alkalommal történő felvételére.

## Ki adhatia le?

Azon hallgató, aki az adott tanulmányi félévre aktívan bejelentkezett, továbbá a félév Egyetemi Tanács által elfogadott időbeosztásában (továbbiakban: időbeosztás) megadott tantárgyfelvételi időszakban valamely felvenni kívánt tárgyat nem vett fel.

## Mikor adhatja le?

A TVSZ 31. § (1) bekezdésének megfelelően, a féléves időbeosztásban meghatározott tantárgyfelvételi időszak utolsó napját követő hat munkanapon belül.

#### Milyen adatok szerepelnek a kérvényen?

A kérvényező Neptunban szereplő adatai:

- Hallgató személyes adatai:
	- o név,
	- o Neptun-kód,
	- o elérhetőségi adatok (e-mail, telefonszám).
- Hallgató képzési adatai:
	- kar kódja,
	- képzés kódja, neve, munkarendje,
	- pénzügyi státusz,
	- tanulmány előadó neve, Neptun-kódja.

## Folyamat

#### Kérvényleadás

A kérvény leadására a hallgatói WEB-en az *'Ügyintézés / Kérvények'* menüpont alatt a *'Kitölthető kérvények'* fülön, a tárgy első illetve második felvétele esetén a *'101 Halasztott tantárgyfelvétel iránti kérelem (1-2. felvétel)'*, harmadik és minden további felvétele esetén a *'102 Halasztott tantárgyfelvétel iránti kérelem (3. és további felvétel)'* megnyitásával van lehetőség. A benyújthatóság (érvényesség) kezdete és vége a kérvény sorában látható.

Az elérhetőségi adatok valódiságát mindenképp szükséges ellenőrizni és hiba esetén jelezni a tanulmányi ügyintézőnek, mert a kérvényfolyamat során szükség lehet Neptun-on kívüli kommunikációra.

A halasztott tárgyfelvételhez tanulmányi szempontból ugyanazon feltételeknek kell eleget tenni, melyek a tárgy a tantárgyfelvételi időszakban történő felvételekor érvényesek (előtanulmányi rend). Egy kérvényen egy tárgy felvétele kezdeményezhető, több tárgy felvétele a kérvény többszöri benyújtásával lehetséges. Egy tantárgyra egy tanulmányi félévben egy érvényes kérelem lehet benyújtva.

A kérvény kitöltése: csak olyan tárgy választható ki a legördülő listából, melyeknek van kiírt kurzusa az adott félévben és az adott tárgyat a hallgató korábban nem teljesítette. Amenynyiben teljesítette a kiválasztott tárgy ekvivalensét, úgy annak kódja megjelenik a kérvényen a *'Teljesített ekvivalens tárgy'* mezőben, ekkor a kérvény nem nyújtható be. Erről visszajelző üzenet tájékoztat. A felveendő kurzus(ok) kiválasztásakor fontos, hogy a hallgató az adott tárgy teljesítéséhez szükséges valamennyi kurzustípusból válasszon.

A legördülő menüből választott tantárgy, kurzus adatait a kérvény megjeleníti (tárgy kódja, neve, meghirdető szervezet, követelmény, ajánlott félév, tárgyfelvétel típusa, tárgycsoport, ha van; teljesített ekvivalens tárgy kódja, ha van ilyen; kurzus kódja, típusa, nyelve, kurzus aktuális és maximális létszáma, kurzusoktató, órarendi információ, megjegyzés a kurzushoz).

Kitöltés után a *'Következő'* gomb megnyomása, majd az előnézeti oldalon a *'Kérvény beadása'* gomb megnyomása indítja a leadást. A kérvény leadásakor a kapcsolódó szolgáltatási díjtétel automatikusan kiíródik. (A fizetendő szolgáltatási díj aktuális összegéről [itt](https://ppke.hu/hallgatok-5) található információ.) Erről a kérvényező visszajelző üzenetet is kap. A kiírt tétel neve megegyezik a benyújtott kérvény azonosítójával. A befizetendő tételek listázásakor a *'Minden félév'* lehetőséget javasolt választani. A kérvény státusza '*Befizetésre vár'* mindaddig, míg a '*Pénzügyek / Befizetés'* menüponton a tételt a hallgató be nem fizeti. A tétel teljesítése kizárólag a rendszer által kiírt tételen keresztül történhet, egyedi utalással a tétel kiegyenlítésére nincs mód.

A kérvény leadottnak tekinthető, ha '*Feldolgozás alatt'* státuszba került, melynek ellenőrzésére a hallgatónak az *'Ügyintézés / Kérvények'* menüpont alatt a *'Leadott kérvények'* fülön van lehetősége.

#### Feldolgozás

A leadott kérvény a hallgató tanulmányi ügyintézőjéhez kerül, aki a szükséges előfeltételek teljesülése esetén elfogadja a kérvényt és felveszi a tárgyat és kurzust a hallgatónak. A kérvény betelt létszámú kurzus felvételére is leadható. A létszámemelésről az illetékes kar dönt. Az ügyintéző javításra egy alkalommal visszaküldheti a kérvényt, de a javított kérvénynek is be kell érkeznie a benyújtási határidőn belül. Amennyiben a hallgató nem felel meg az előtanulmányi feltételeknek, a kérvény elutasításra kerül.

A kérvény elfogadásakor, annak Neptunban rögzítését követően hivatalos bejegyzés generálódik, melyet a hallgató a *'Tanulmányok / Hivatalos bejegyzések'* menüponton tekinthet meg. Elutasított kérvény esetén határozat készül. A hallgató a leadott kérvények között, a kérvény sorának végén a + jelre kattintva, a megnyíló menüben kiválaszthatja a *'Határozat megtekintése'* opciót.

A kérvényező a kérvényfolyamat végén az elfogadásról vagy elutasításról automatikus Neptun (megfelelő beállítás esetén e-mail) üzenetben értesül.